### 사람 <u>o</u>F  $\mathbf{0}$ 보듯  $\blacksquare$ 臣人 Ę W.

끼미 웨일스

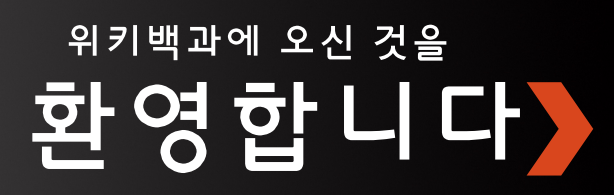

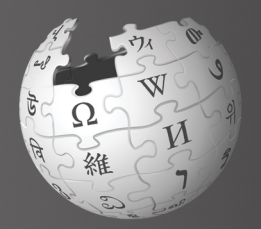

위키백과는 세계에서 가장 큰 백과사전입니다. 전 세계에서 위키백과를 만들고 가꾸는 기여자는 10만 명이 넘고. 월간 방문자 수는 3억 8천8백만 명이 넘습니다. 위키백과는 260개 이상의 언어로 1천6백만 개 이상의 글을 제공하고 있습니다. 위키백과의 모든 글은 자유롭게 쓰여지고, 자유롭게 사용하며, 자유롭게 알려지고 있습니다.

(2010년 7월 기준)

아녕하세요? 제 이름은

사라 예요. 전 좀더 알고 싶은 주제가 있을 때

위키백과를 이용하는데요.

어느 날 이 글들은 도대체

지더라고요. 가끔 내용이

바뀌는 경우도 있던데 왜 그런지도 궁금해요.

누가 쓰는 건지 궁금해

누구나 쓸 수 있다던데

저도 쓸 수 있나요?

이 안내서를 읽으신 후 여러분은 위키백과에 대해:

- » 활동 방식을 이해할 수 있습니다.
- » 사용자 계정을 만들 수 있습니다.
- » 사용자 인터페이스를 이해할 수 있습니다.
- » 기여할 수 있는 다양한 방법을 알 <u>수 있습니다.</u>
- » 내 사용자 토론 페이지에서 다른 사용자와 토론할 수 있습니다.
- » 문서의 발전 과정을 설명할 수 있습니다.
- » 질 좋은 문서의 특징에 대해 말할 수 있습니다.
- » 새로운 글을 만들 수 있습니다.

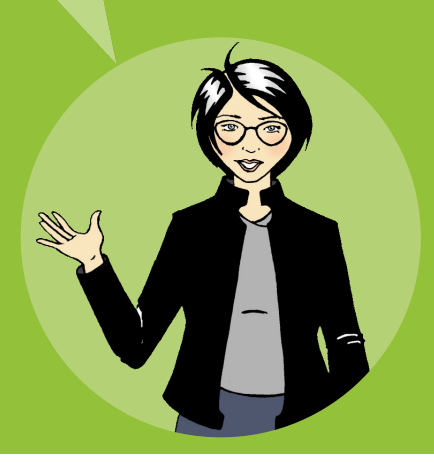

### 위키백과의 활동 방식

위키백과에 있는 모든 것은 바로 여러분과 같은 사람들이 작성한 것입니다. 사실. 끊임없이 정보나 이미지, 데이터를 기여해주는 사람들이 없었다면 위키백과가 오늘날과 같이 세계에서 가장 큰 백과사전으로 성장하지는 못하였을 것입니다. 위키백과는 하루에 약 1,200개의 새로운 글이 추가되고 있고 한 달에 약 4백만 번 이상의 편집이 이루어지고 있습니다. (2010년 7월 기준)

위키백과에 기여를 하는 사용자들은 모든 사람들과 자유롭게 지식을 나누려고 합니다. 이 때문에 이 사람들은 자발적으로 자신의 시간을 들여 문서를 보호하고 개선해 나갑니다. 누구나 위키백과의 콘텐츠를 보고 다운로드하며 사용하기에 위키백과는 지식을 나눌 수 있는 여러 가지 선택 방법을 제공하고 있습니다.

하지만 하지만 어떤 것을 올릴 수 있는 지는 누가 결정하죠? 어딘가에 편집장이 따로 있나요?

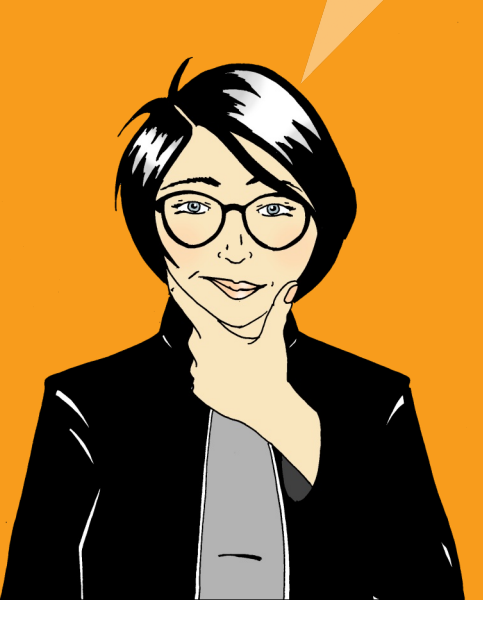

위키백과 사용자는 정말 많은 새로운 글을 만들고 이미 있는 글을 편집합니다. 만일 새롭게 바뀌는 것들을 모두 검토하고 확인하는 편집진을 따로 꾸려야 한다면 불가능할 정도로 큰 팀이 필요할 것입니다. 대신에 위키백과는 이렇게 많은 백과사전 콘텐츠를 직접 편집하는 기여자들의 활동에 기대고 있습니다.

위키백과를 개선해 나가는 사람들은 그 활동을 통해서 재미와 보상을 받고 있습니다. 공통의 목적을 실현하기 위해 사회적으로 협력하는 즐거움때문에 활동적인 사용자들 대부분은 세상과 자유로운 지식을 공유하는 일에 자신의 정렬을 다하고 있습니다.

> 세상 모든 사람들이 자유로운 콘테츠를 이용하게 돕는 일이라니 참 뜻 깊네요. 어디서부터 시작하면 되나요?

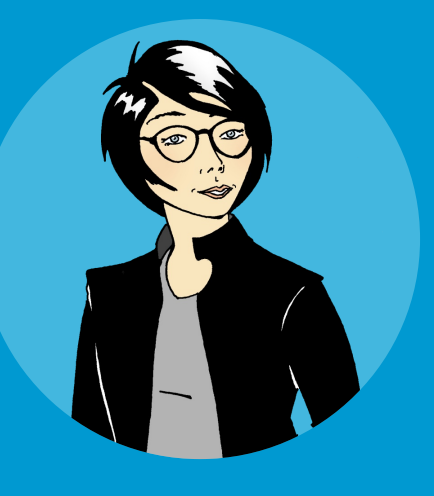

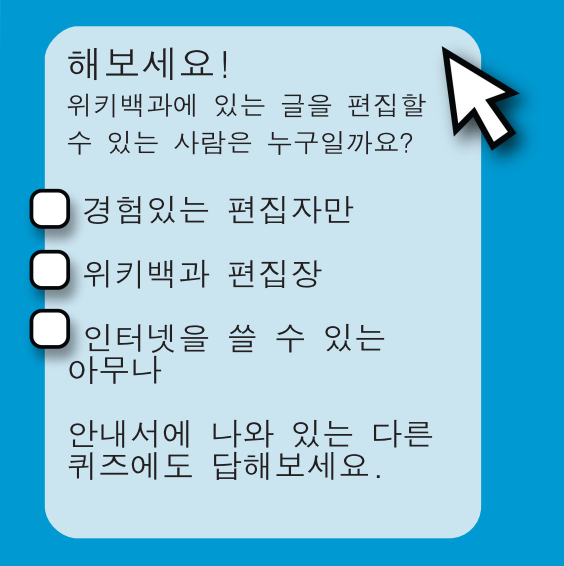

### 사용자 계정 만들기

위키백과에 참여하는 첫 번째 순서로 사용자 계정 만들기를 권합니다. 계정을 만들면 내 사용자 페이지를 작성할 수 있고, 글의 표제어를 바꿀 수도 있습니다. 또한, 이미지를 업로드 할 수 있으며, 주시 목록을 설정할 수 있습니다. 주시 목록은 여러분이 편집하였거나 관심있는 문서의 최근 현황을 파악할 수 있는 기능입니다. 주시 목록을 설정하려면 문서의 왼쪽 위에 있는 별모양의 아이콘을 클릭하세요.

보다 중요한 점은, 사용자 계정은 위키백과 내에서 여러분을 대표하는 사용자 이름으로 쓰인다는 것입니다. 사용자 이름을 나타냄으로써 여러분은 다른 사용자들과 같은 문서에 대해 협업하고, 여러분이 신뢰할 수 있는 공동체의 일원이라는 것을 나타내게 됩니다. 위키백과에 익숙하게 되면 여러분은 자신의 사용자 이름으로 토론하고 다른 사람들이 문제를 해결할 수 있도록 도울 수 있을 것입니다.

사용자 계정이 없어도 위키백과를 편집할 수 있습니다. 하지만. 계정이 없는 상태에서 여러분이 한 편집은 인터넷 프로토콜(IP) 숫자로만 표시될 것입니다. 위키백과 공동체에서는 IP로만 표시된 편집 내용은 그다지 신뢰하지 않는 경향이 있습니다. 특히 학교나 회사의 네트워크에서 작성된 IP 사용자의 글들이 그렇습니다. 예를 들어 어떤 학생이 자신이 다니는 학교에 대해 학교 컴퓨어를 이용하여 위키백과에 올렸다면 그 내용이 객관적인지에 대해 의심을 받을 수 있습니다.

위키백과 사용자 계정을 만드는 것은 간단합니다. 위키백과는 개인 정보를 요구하지 않습니다.

- 1. 화면 왼쪽 위의 로그인/계정만들기를 클릭하면 계정 페이지로 이동합니다.
- 2. 사용할 이름을 정하세요.
- 3. 비밀번호를 정하세요.
- 4. 계정 만들기 버튼을 클릭하세요.

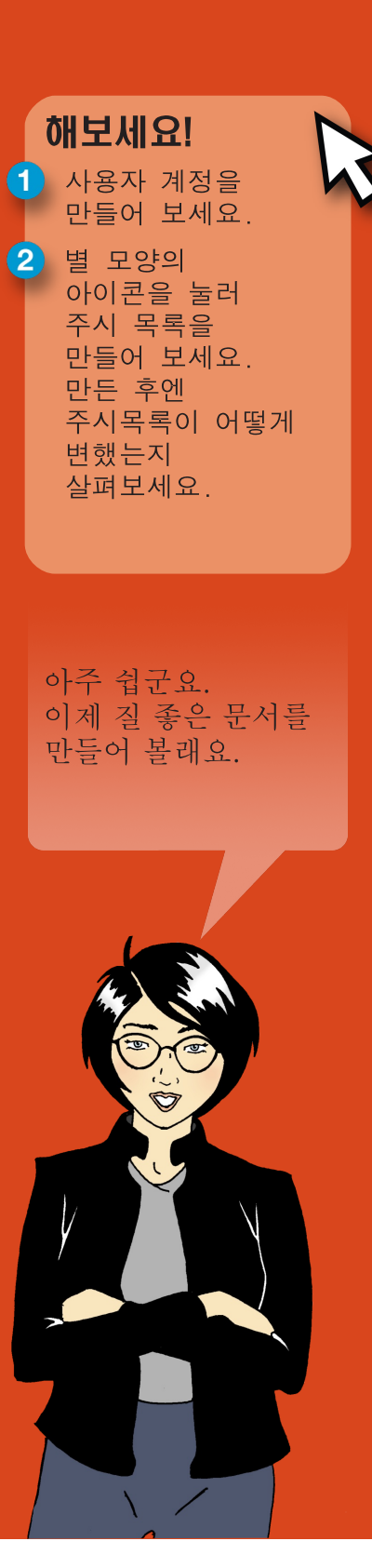

## 위키백과 사용자 인터페이스

위키백과 대문 페이지.

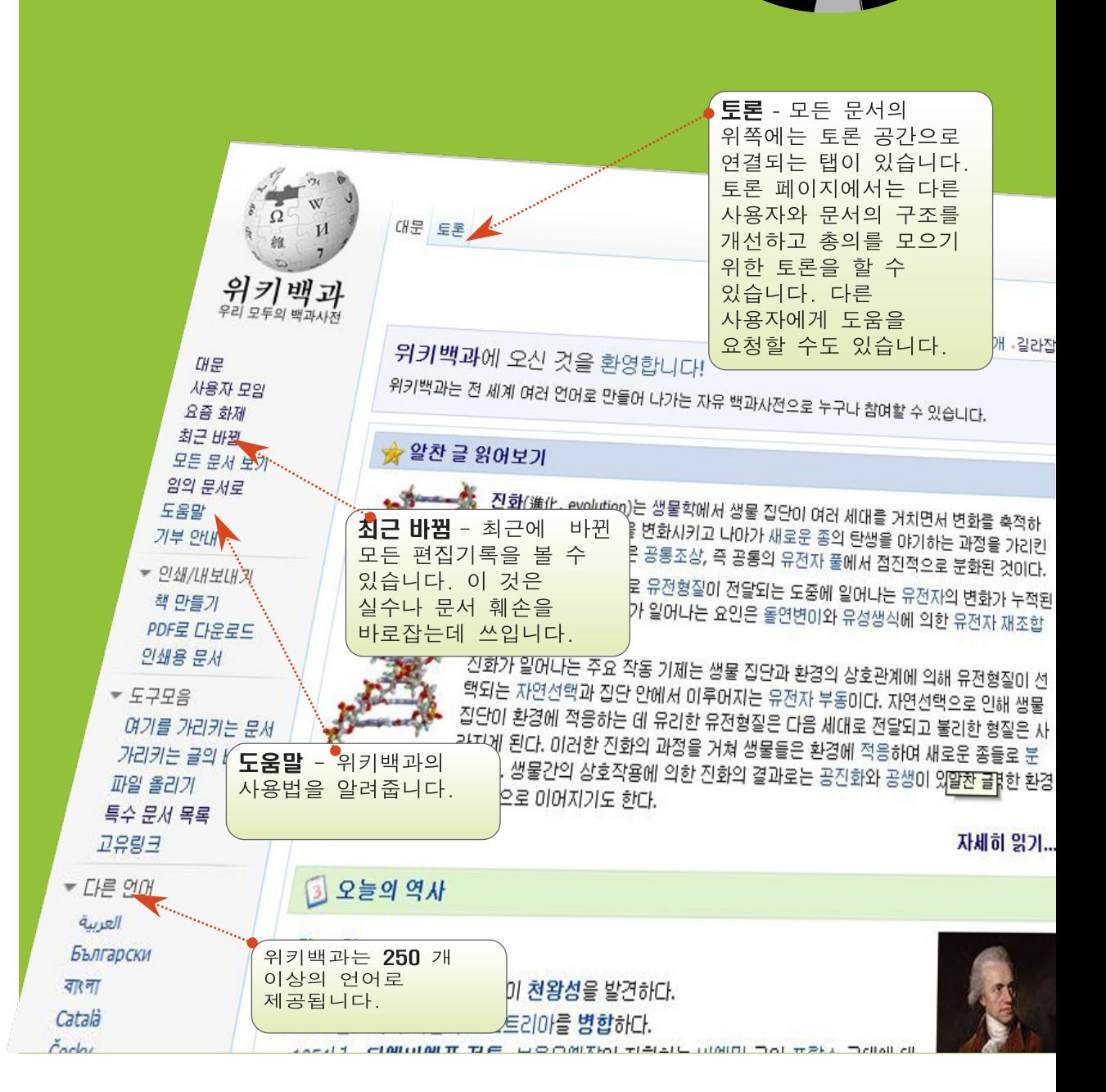

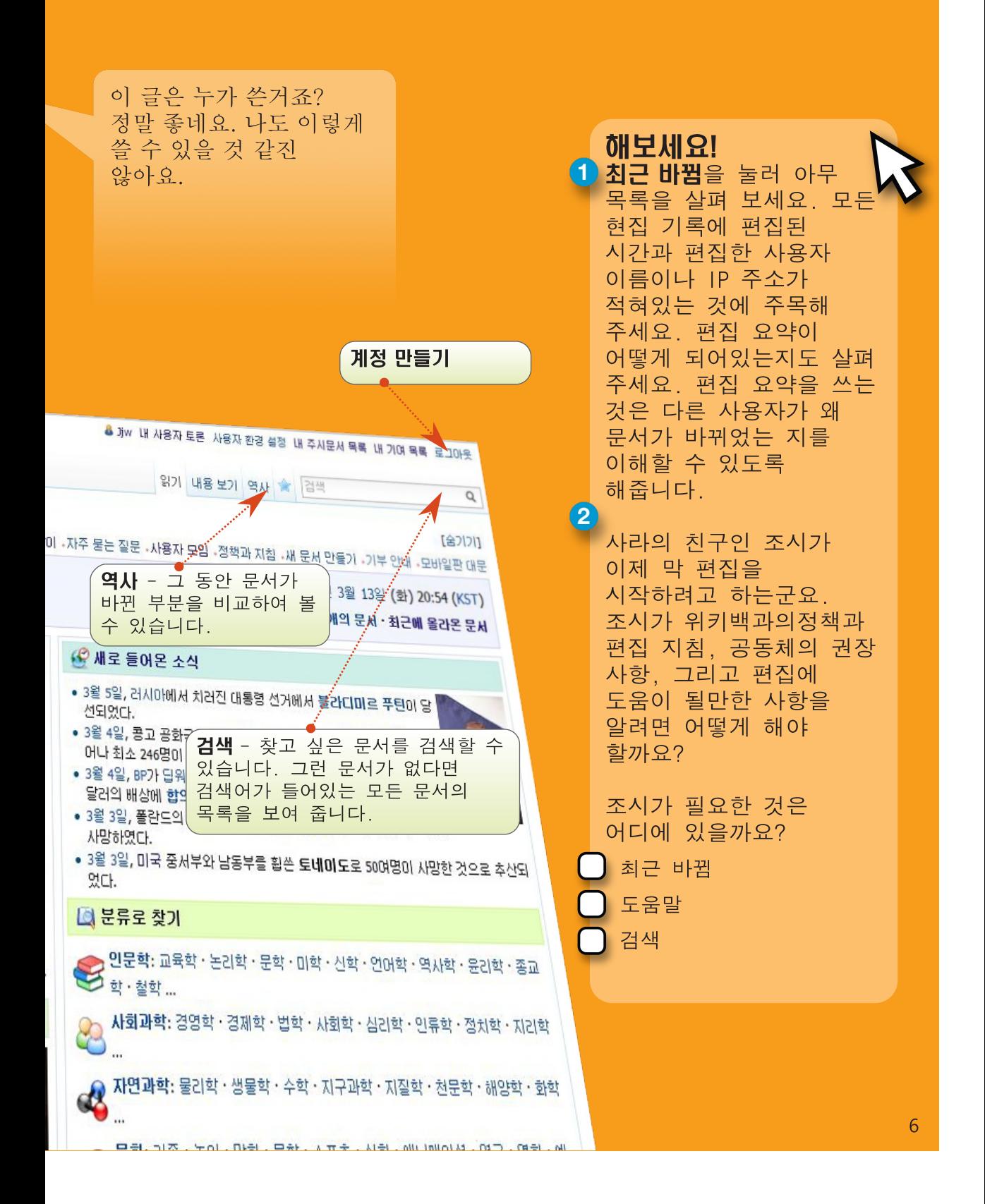

# 기여하는 방법

위키백과에 기여하는 방법에는 여러 가지가 있습니다. 글을 쓰는 것은 그런 방법 가운데 한가지일 뿐입니다. 여러 가지 기여 방법을 살펴보세요.

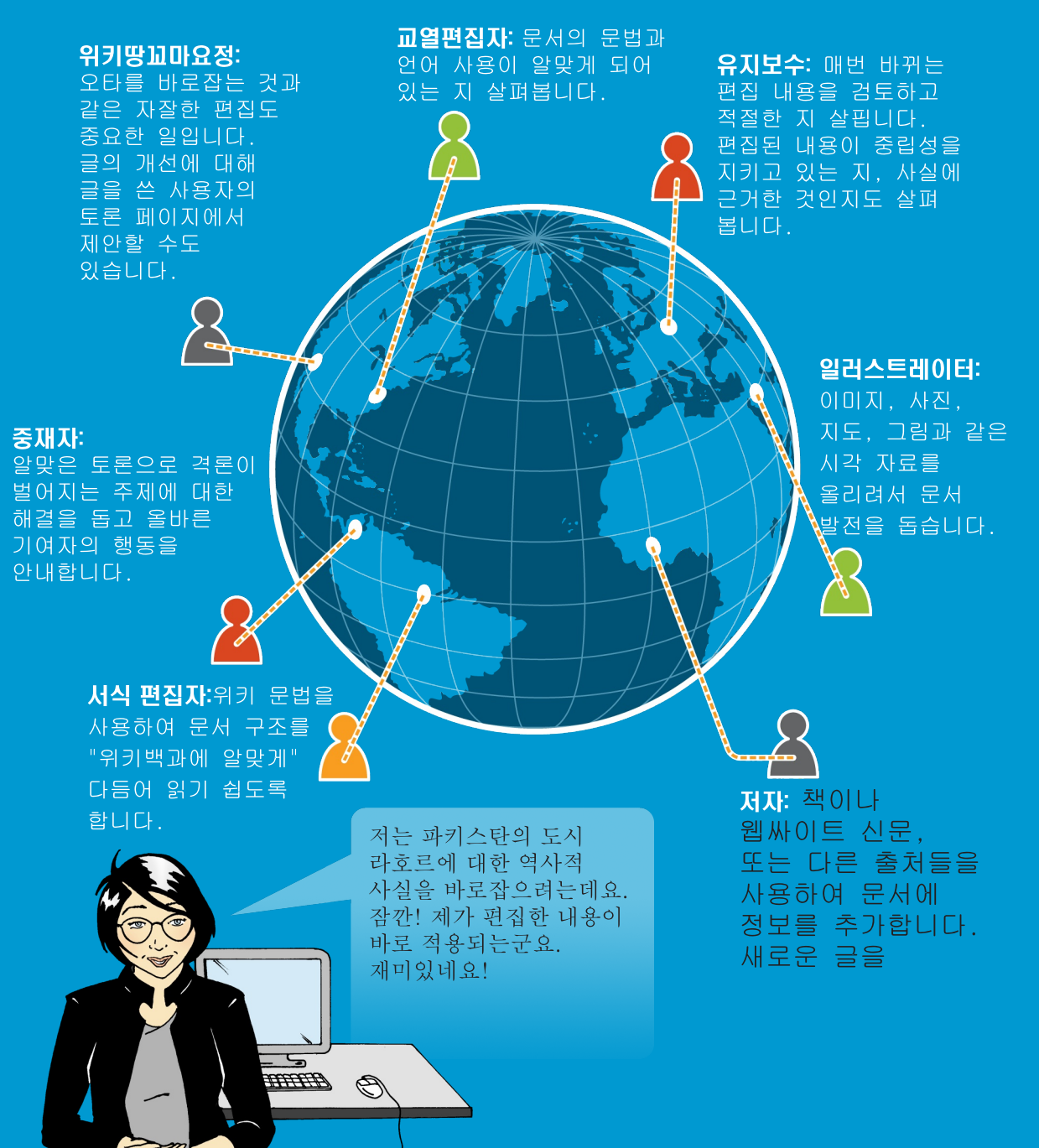

# 사용자 문서와 내 사용자 토론

매일 수천 명의 기여자들이 위키백과를 편집합니다. 어떤 편집은 불분명하거나 개인적인 예측이 담긴 내용일 수도 있습니다. 이 때문에 여러 위키백과 사용자들은 최근 바뀜을 살피면서 새롭게 바뀌는 편집 내용들을 확인합니다. 이 기능은 어떤 언어로 된 위키백과이던지 간에 모두 보유하고 있습니다. 왜냐하면 간혹 이유없이 내용을을 지워버리거나 좋지 않은 편집을 하는 경우가 있기 때문입니다. 여러분이 편집하는 내용도 사실에 근거한 정보를 올리고 확인할 수 있는 출처를 제시하여야 합니다.

여러분 자신이나 여러분이 관심을 갖고 있는 것에 대해서는 사용자 문서를 편집하여 알릴 수 있습니다. 여러분의 사용자 문서를 잘 만들어 유지하는 것은 다른 사용자들이 여러분을 신뢰할 수 있도록 하는 좋은 방법입니다. 사용자 계정을 만든 모든 사람들에게 사용자 문서와 내 사용자 토론 페이지가 제공됩니다. 스크린의 오른쪽 위에서 여러분의 사용자 문서와 내 사용자 토론 텝을 찾을 수 있습니다. 로그인을 하였다면 오른쪽 위에 표시된 여러분의 사용자 계정 이름을 클릭하여 사용자 문서 페이지로 이동할 수 있습니다. 여러분의 사용자 문서 페이지를 편집하여 저장해 보세요.

> 어떻게 된거죠? 내가 만든 문서가 없어졌어요. 어디로 간거죠? 왜 이런 일이 생기거죠?

### 해보세요!

사라는 방문한 곳의 사진을 찍는 것을 좋아한답니다. 이 사진을 위키백과에 기여하한다면 어떤 종류의 기여를 한 것일까요?

일러스트레이터 저자 중재자 서식 편집자

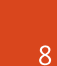

사용자 문서에는 여러분 스스로를 소개하거나 관심을 갖고 있는 분야, 주목하고 있는 문서 등에 대해 설명할 수 있습니다. 앞으로 편집하고자 하는 내용이나 여러분이 속한 곳을 밝힐 수도 있습니다. 여러분은 위키백과의 글들을 편집하면서 여러분이 속한 조직이나 하고 있는 일들과는 별개로 엄정한 중립을 유지하여야 하지만, 여러분의 사용자 문서에서는 이러한 것들을 소래함으로써 다른 사용자들이 여러분을 보다 잘 이해할 수 있도록 할 수 있습니다. 예를 들어 여러분이 속한 속의 홈페이지나 자료를 사용자 문서에 링크하여 둔다면 다른 사람들도 그 내용을 참조할 수 있겠지요. 또한, 관련있는 문서를 편집할 때 여러분이 링크한 곳을 출처로서 사용하는 사용자도 있을 것입니다.

내 사용자 토론은 다른 사용자들이 여러분에게 의견을 남기고 여러분이 그에 대해 답할 수 있는 공간입니다. 우선 사용자 계정을 만들면 얼마 지나지 않아 새로운 사용자를 환영하는 메세지가 남겨질 것입니다. 환영 메세지에는 여러분이 위키백과를 편집하는데 도움이 되는 글들이 연결되어 있습니다.

위키백과의 모든 글에도 토론 페이지가 있습니다. 문서의 토론 페이지는 사용자들 사이의 협력과 문서의 발전을 위한 의견 교환이 이루어지는 공간입니다. 여러분이 편집한 글에 의견을 남기고 싶은 사람은 내 사용자 토론뿐만아니라 문서의 토론 페이지에 의견을 남길 수도 있습니다. 문서의 토론 페이지는 다른 사용자의 도움을 요청하기에도 좋은 공간입니다.

### Trv it!

Click your username and then click **Edit**, in order to edit your User page.

Explore the various options in the editing toolbar...

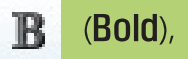

(Italics), an sea

 $(\mathsf{Link})$ .

Click **Advanced** to see the format tools.

 $\boldsymbol{I}$ 

Wiki markup quick reference is available at the back of this reference quide.

Oh, someone just left a note on my talk page. The message explains that my edits were reverted because I had not cited a source. Since the fact is mentioned on the government website, I will make the edit again. This time I will include the source in the references section below the article itself. That

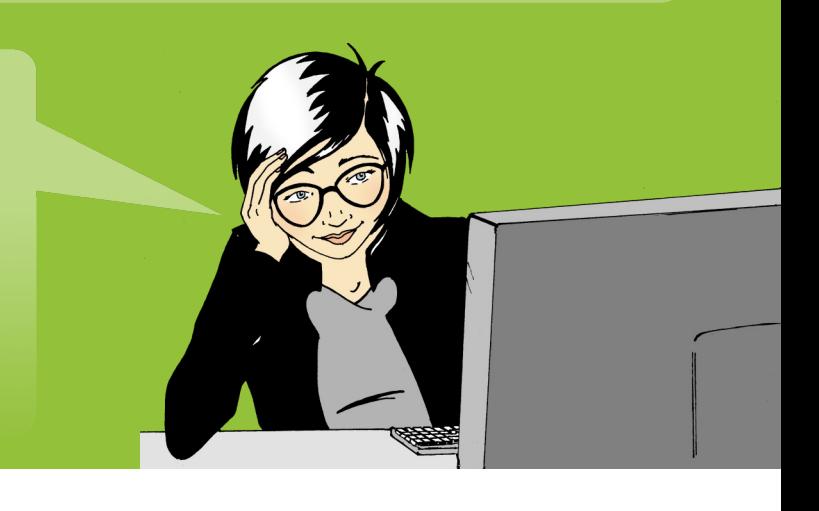

### Life of an article

Although the articles in Wikipedia should be detailed and well written, no one is expected to write a comprehensive article in just one draft. Articles typically start small and then mature through extensive collaboration, often following a pattern like this:

Most successful articles start small and consist of a summary of the topic (overview), a statement that tells why the topic is noteworthy ("the first...", "the biggest...", "the capital of...", etc.), and a source outside Wikipedia confirming the existence and importance of the topic (a credible publication or website). This basic article is called a stub. If any of the three items are missing, the community may assume the topic is not important and delete the article.

As other users add text and images to an article, it matures from a topical overview to a more detailed article that captures various perspectives such as historical (for example "in 1923, new factors..."), or global (for example "in Europe, this was viewed as..."). More active contributors might nominate their article for a Wikipedia peer review process. The Wikipedia peer review process involves close scrutiny of the article's quality from a broad group of Wikipedians. The process is applied to articles that have undergone extensive work. The review process involves addressing comments, questions and suggestions from the peer reviewers. Based on the feedback, the writers plan an improvement strategy using the article's **Discussion** page.

Finally, an article reaches a level where it is so well-written, sourced, and comprehensive, that only experts can add much value to it. These articles might be designated as good **articles.** A few articles could be recognized by the community as being of the highest quality. These are designated as featured articles. Featured articles are displayed on the Wikipedia main page. It takes time and effort to write articles at this level. Collaborating to create a featured article is gratifying and also enhances your status in the Wikipedia community. Just as all other articles, a featured article

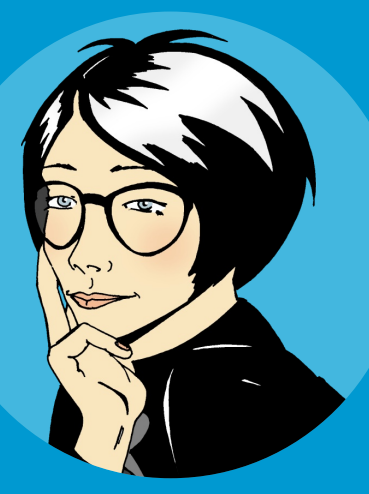

I dream about contributing to an article that appears on the main page of a website with millions of readers.

### Trv it!

What does the Wikipedia peer review process involve? Select the correct answer.

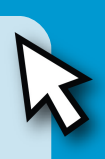

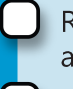

Review of article quality by a group of Wikipedians

Review of article quality by a group of experts

Review of article quality by the Wikimedia Foundation

# What makes a quality article?

A quality Wikipedia article is the result of a well defined structure, encyclopedic content, and an active community:

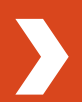

**Structure:** Providing a clear article structure helps readers find information and assists editors in keeping all aspects of a topic well organized. One way to learn about structure is to study featured articles, Wikipedia's finest articles. You can access all featured articles by going to the Wikipedia main page. At the bottom of Today's featured article, click More featured articles. Then scroll down to **Contents** and select the subject that interests you.

Most quality articles have the following structure:

> **Lead section that summarizes** the key points covered in the article. Note that the lead section is without a header.

**The body** of the article follows the lead section and includes specific headers and subheaders. A geographic location, for example, might have the following headers: history, geography, climate, economy, civic administration, demographics, and culture.

**Appendices and footnotes** appear after the body of the article. These may include bibliographies, links to other Wikipedia articles, notes and references, relevant publications, and websites

### Try it!

1 The body of an article has no headers. Select the correct answer.

True

False

- 2 What aspects should a quality encyclopedic article have? Select the correct answers.
	- Verifiable sources
	- Neutral point of view
	- How-to instructions
	- Summary, body, footnotes

**Content:** Many Wikipedians consider content the most important factor in judging an article's quality. To ensure consistent quality, the Wikipedia community created these four quidelines.

**Provide Sources:** Writers are encouraged to provide sources for further information. Every fact should be verifiable by a reliable source.

**Neutral Point of View: Articles must be written** fairly, without bias, and present previously published notable views.

No Promotional Content: Promotional material. how-to instructions, resumes, and sales catalogs do not belong in Wikipedia.

No Original Research: It is not appropriate to include your own new ideas on a subject (Wikipedia calls this original research), or your personal opinions about a subject.

**Community:** All contributions to Wikipedia are freely licensed to the public. That means that no editor owns any article. All contributions can and will be heavily edited by many different users. In other words, everybody can join in the decision making process. The community also uses Discussion to agree on the content structure for the article. For times when consensus is hard to reach, check out the various options available at Help > The Wikipedia **community**. Some writers and editors have years of experience with Wikipedia and their experience can be a valuable resource for resolving conflicts.

> I cannot find an article about this subject. Should I wait for someone else to start the article?

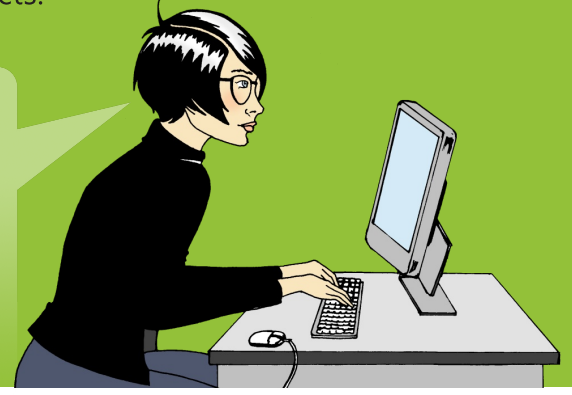

## **Create a new article**

There are many topics that do not have an article on Wikipedia. If you think a topic is missing from Wikipedia, search variations of the topic name. For example, try different spellings. Also check if the subject is mentioned in closely related topics. An island for example, may be mentioned in an article about its country. If the topic is not mentioned in Wikipedia, maybe it is too obscure to write about, such as a garage band or an unknown person with a blog. However, if you feel that the topic should genuinely be included in Wikipedia, consider creating the article yourself.

Search the article title. If the article does not exist, you will see the article title in a red hyperlink. Click the hyperlink to start editing a new article.

Your new article will get a good start, if you remember to provide the following three elements:

- 1. Summary of the topic
- 2. Reason why the topic is notable
- 3. Reference to a credible source about the topic

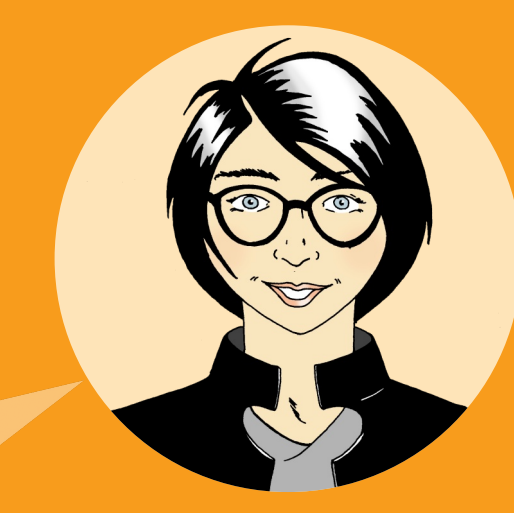

My very first Wikipedia article is now online! It will be exciting to see how the community comes together to expand this article.

When you start your article you will need a place to work. Create your own workspace or "sandbox" where you can edit your article until it has the three elements.

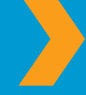

To create your sandbox: Go to your User page> Click Edit> Write [[User:<Your username>/Sandbox]] > Save page> Click the link you just created. You are now in your sandbox!

Use the sandbox to write your article. Do not forget to click **Save page** when you are done editing. When you are ready, find another Wikipedia editor who might be interested in the topic. One way to find an editor is to look at the View history tab of an article on a similar topic and see who has contributed to that article. Leave a message on that editor's **Discussion** page with a request to review your article. When you are ready, copy the article content from your sandbox, go to the topic name you have chosen, click **Edit**, paste the content and save the page. Now, that you have created a new article, do not stop here. Link your article to other articles where your topic is mentioned.

#### Try it!

What are the three elements to incorporate in your new article? Select the correct answer.

A summary, its notability, and a source

A summary, a picture, and a link to another article

A name, its notability, and a source

# **A Wikipedian**

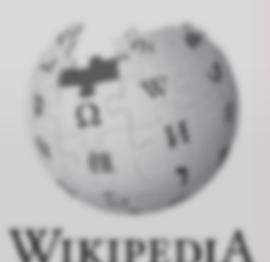

The Free Encyclopedia

Main page Contents **Featured content Current events** Random article

- · Interaction About Wikipedia Community portal Recent changes Contact Wikipedia Donate to Wikipedia **Help**
- Toolbox ٠
- $\blacktriangledown$  Print/export Create a book Download as PDF Printable version

v Languages Simple English **Record Bahasa Indonesia**  Main Page Discus

**Pre free encycl** 

Today's f

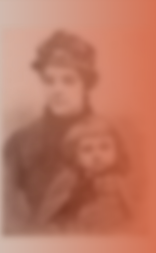

which a rapid classes. The attended her canonisation! circumstance willing to die fo was promo 1902 her n cene of the renewed publi based on it. (m)

**Recently feat** 

Before my trip to Morocco next month, I will use Wikipedia's Create a book feature. I will collect articles that I need and print a personal travel quide. Wikipedia has many more features than I first thought. Well, time sure flies! I just clicked My **contributions** at the top of the page to discover that I have more than 100 edits. I have so much fun connecting with other Wikipedians, writing quality articles, and spreading knowledge that can be accessed for free!

#### Now that you have read Welcome to Wikipedia, you are able to:

- **Understand how Wikipedia works**
- Create a Wikipedia user account
- **Understand Wikipedia's user** interface
- List the different ways you can contribute to Wikipedia
- $\Box$  Communicate with other users through your My talk page
- $\Box$  Explain how an article evolves on Wikipedia
- $\Box$  Describe the attributes of a quality article

This educational content is brought to you by Wikimedia Bookshelf project. To download an electronic copy of Welcome to Wikipedia and other Bookshelf materials, visit: http://bookshelf.wikimedia.org

This location also houses source files that allow you to translate, customize, and reuse Bookshelf materials.

# Try it! answer key

### How does Wikipedia work?

Who can edit articles for Wikipedia?

Anyone who has access to the Internet

### Wikipedia user interface

Sara's friend, Josh just started editing and finds that he needs help with Wikipedia policies and quidelines, community standards, and general help for editors. Where can he find assistance?

 $\mathbf{U}$  Help

### **How can I contribute**

Sara likes to take pictures of the places she visits. Sara can contribute to Wikipedia as:

**M** Illustrator

### life of an article

What does the Wikipedia peer review process involve?

Review of article quality by a group of Wikipedians

### What makes a quality article

1. The body of an article has no headers.

 $\blacksquare$  False

2. What aspects should a quality encyclopedic article have?

**M** Verifiable sources

Meutral point of view

**V** Summary, body, footnotes

#### Create a new article

What are the three elements to incorporate in your new article?

 $\bullet$  A summary, its notability, and a source

Are you one of the 12 million people who use Wikipedia each day?

Everyday people all over the world use Wikipedia to help with school projects, business plans, personal research, and to plan travel. They use it to spark new ideas, and to brainstorm concepts. They use it to explore distant lands, ancient cultures, fine art, civic leaders, and recent events.

Welcome to Wikipedia is a reference quide for anyone who wants to take the next step and help gather and share the sum of all human knowledge.

Follow Sara as she makes her first edits on Wikipedia. In the process, you will learn key concepts, quidelines, information, and tools, to get you to start contributing to Wikipedia.

**Wikimedia Foundation** 149 New Montgomery Street, 3rd Floor San Francisco, CA 94105 USA

The Wikimedia Foundation is a non-profit charitable organization that runs Wikipedia and other freely licensed websites.

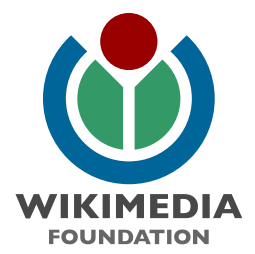